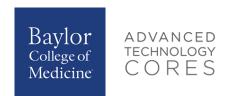

## Patient-Derived Xenograft Core iLab Account

1. Go to <a href="https://bcm.corefacilities.org/">https://bcm.corefacilities.org/</a> and click Register

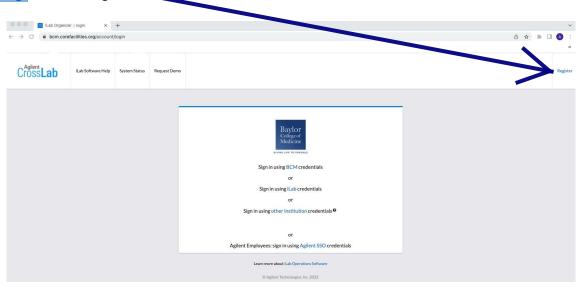

2. You will need to provide the following information:

| Personal Information                | Group Associations                           | Billing Information                            |
|-------------------------------------|----------------------------------------------|------------------------------------------------|
| First and Last Name                 | Create a new group (pick a name for you lab) | Billing (contact name and institutional email) |
| Affiliation and Institutional email | PI First and Last Name                       |                                                |
| Primary Role                        | PI Institutional email                       | Billing Address (street, city, state, Zip)     |
|                                     | Lab Manager Information (if applicable)      |                                                |

3. Click Complete